## **Transcripts**

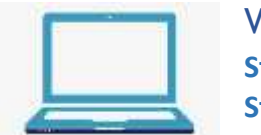

Via Computer

**Step 1:** <https://jefferson.cloud-cme.com/>

**Step 2:** Click Sign In, and sign in using your email address and password.

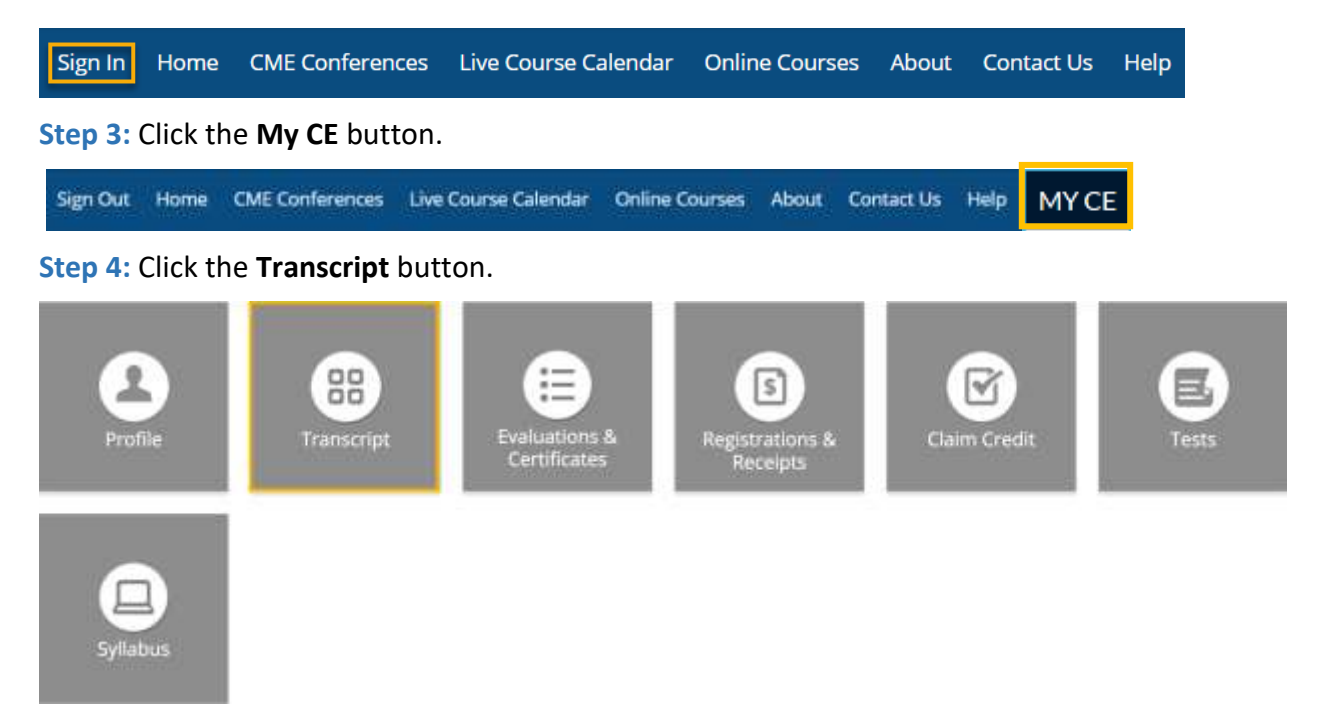

**Step 5:** Select a date range for the transcript records you wish to access by entering in a Start and End Date or filter transcripts by Credit Type and clicking the **Apply** button. You can also email or download your transcript.

Transcript

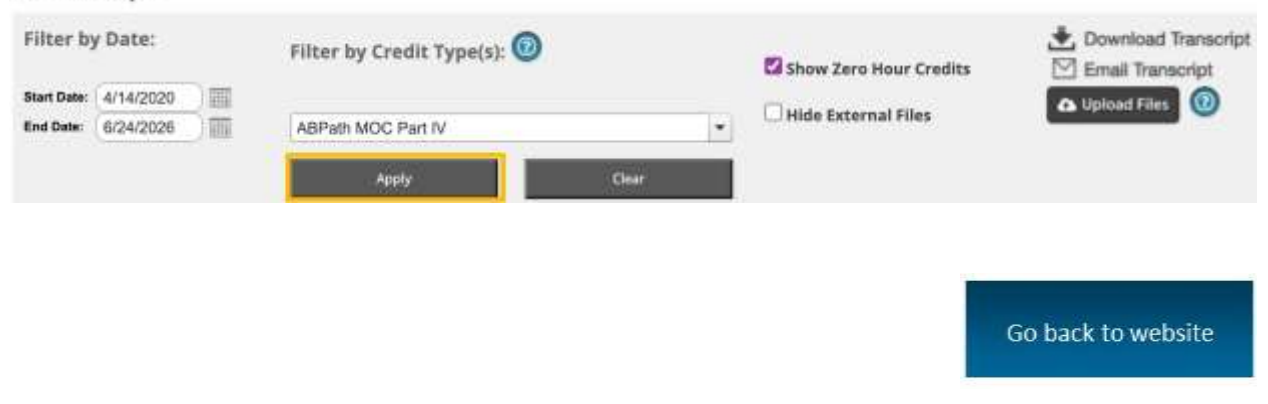